## Hvordan ændrer jeg indstilling for automatisk log af?

Du kan selv bestemme, hvornår du automatisk bliver logget af, hvis du har været inaktiv på netbanken. Det gør du under firmanavnet, som ligger ved siden af Infocenter. Derefter vælger du Indstil tid for automatisk log af.

Kundeoplysninger

Brugeradministration

Adgang til Mobilbank

Bekræft betalinger med SMS

Info Service

Indstil tid for automatisk log af

Spær en bruger i virksomheden

MitID Erhvervsbank

Under Indstil tid for automatisk log af kan du ændre tiden fra 15 min. til 30 min., 45 min. eller 60 min. Når du ændrer tiden, skal du klikke på "næste" i nederste højre hjørne og derefter godkende med MitID.

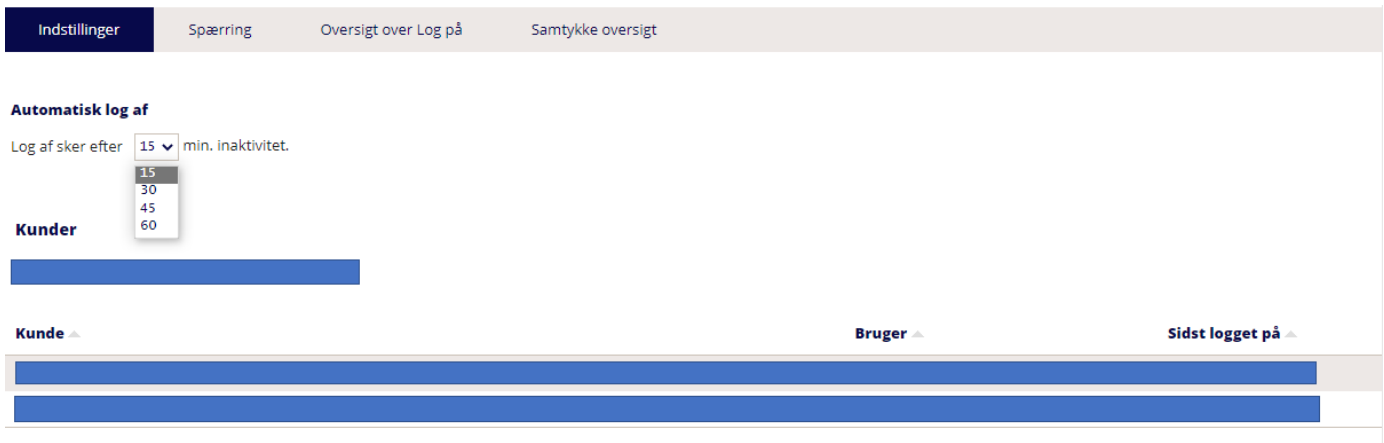

Næste

## Vil du

Logge på MitID selvbetjening Læse om anvendelsen af cookies i MitNykredit.